**他的人** 

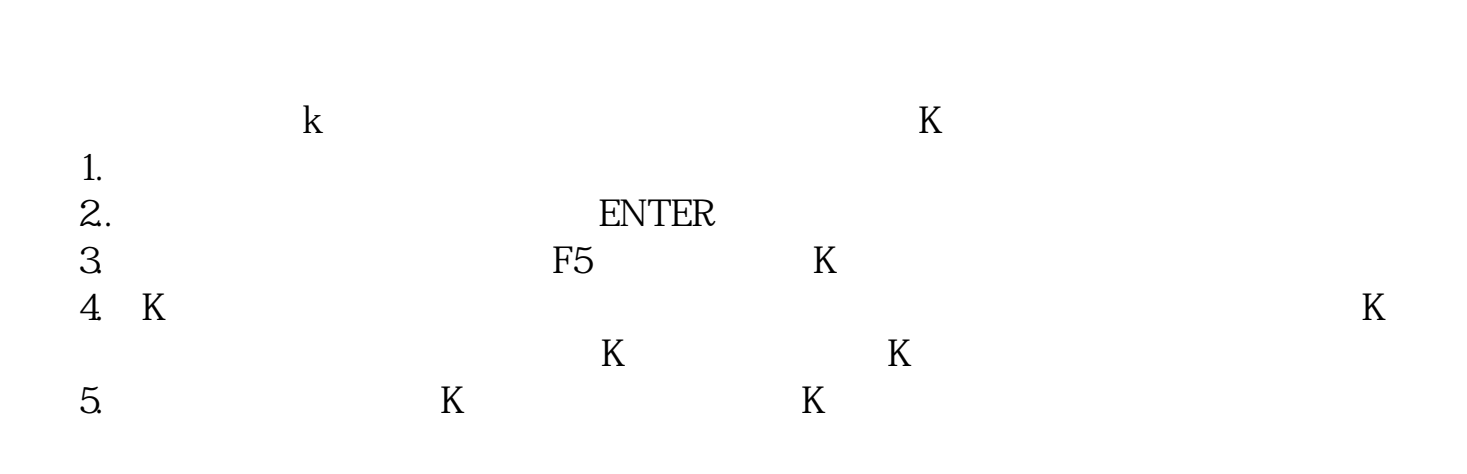

**股票界面怎么切换.股票同花顺的右侧窗口切换快捷键?**

 $F5$ 1 Ctrl+W 2 Ct rl+M  $3 \text{ Ctrl+R}$   $4 \text{ Ctrl+Z}$  $\text{Shift}+\text{Ctrl}+Z$   $5$   $\text{Ctrl}+\text{O}$   $\text{Ctrl}+\text{G}$  $6$  Ctrl+J  $Ctrl+J$   $7$   $Ctr+F$ 8 Shift+F10 9 Shift+ 信息地雷10、Ctrl+1,Ctrl+2显隐功能树和辅助区 11、Ctrl+L显隐右边信息区 14 Shift+F10  $15$  Atl+

## $16$  TAB

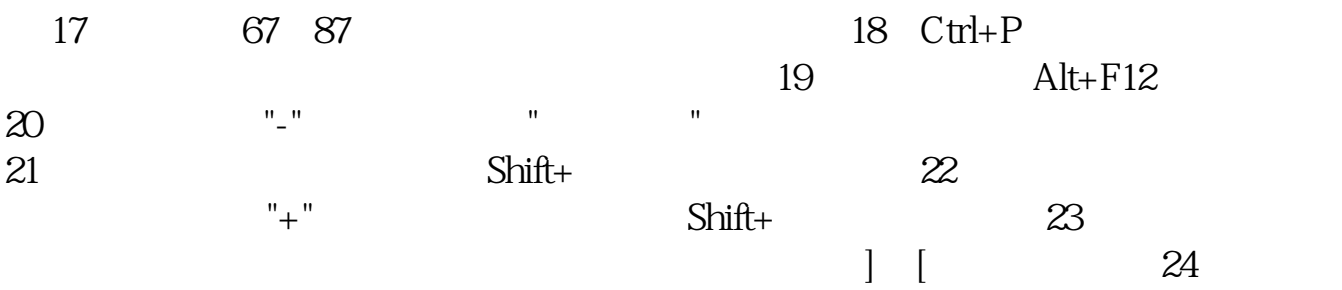

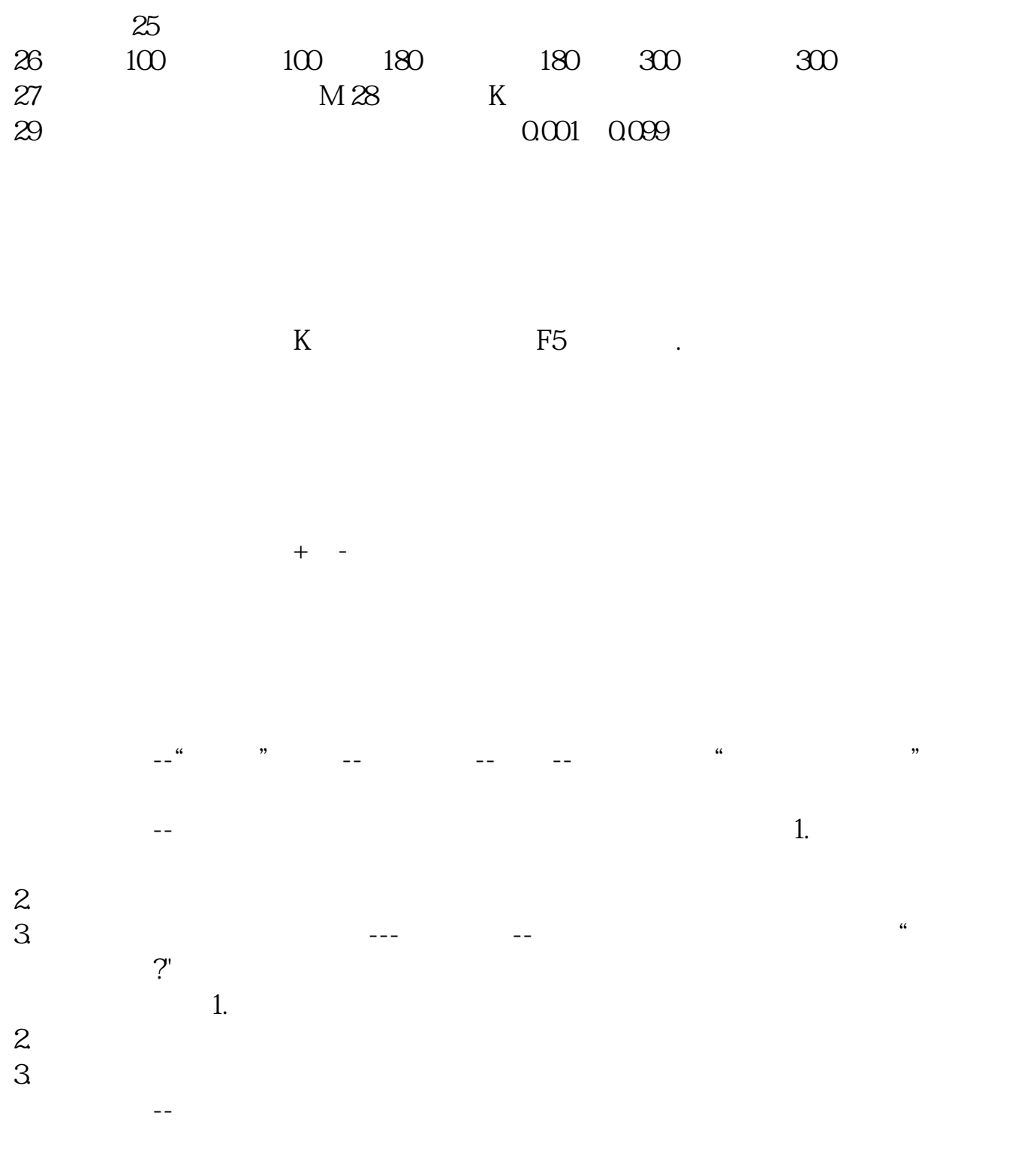

 $400$ 

 $\frac{1}{\sqrt{2}}$ 

 $\overline{c}$  $\mathcal{S}$  $\frac{4}{5}$  $5$ 

.pdf <u>《董事买卖股票需要多人质量》。</u> [下载:股票界面怎么切换.doc](/neirong/TCPDF/examples/output.php?c=/read/27397546.html&n=股票界面怎么切换.doc) [更多关于《股票界面怎么切换》的文档...](https://www.baidu.com/s?wd=%E8%82%A1%E7%A5%A8%E7%95%8C%E9%9D%A2%E6%80%8E%E4%B9%88%E5%88%87%E6%8D%A2)

<https://www.gupiaozhishiba.com/read/27397546.html>